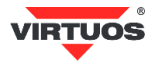

# **Základní instalační příručka**

(Rev.1.04) USB adaptér pro pokladní zásuvky VIRTUOS / EKN9001

# **• Varování a upozornění**

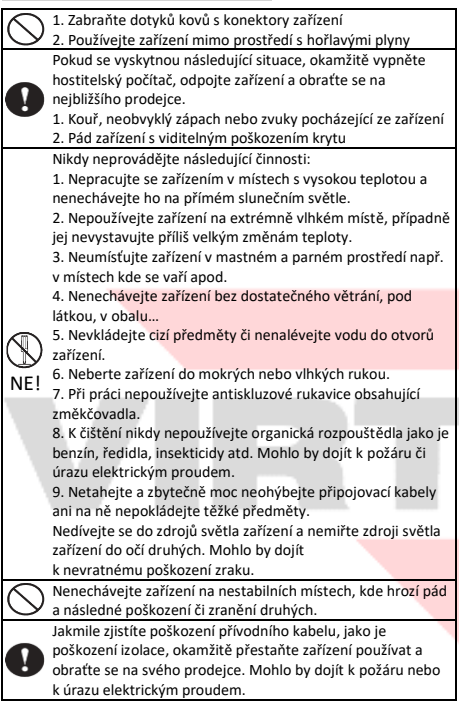

## **• Základní informace**

Tato příručka obsahuje stručný přehled informací nezbytných k instalaci produktu. Podrobnější informace o produktu najdete na webových stránkách [www.virtuos.cz.](http://www.virtuos.cz/)

## **• Vlastnosti**

- **→** Kompaktní jednoduché provedení
- **→** Ovládání pokladní zásuvky přes USB port pomocí virtuálního sériového portu RS-232
- **→** Možnost otvírání i monitoring stavu zásuvky
- **→** Otvírání 24V zásuvek
- **→** Napájení přímo z USB portu, nepotřebuje přídavný adaptér

## **• Specifikace**

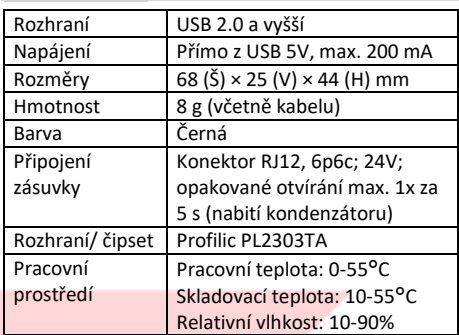

# **• Obsah balení**

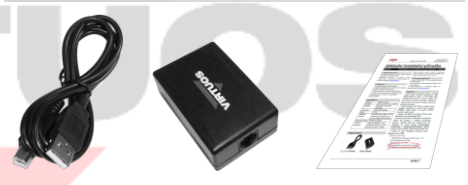

*1,2 m USB kabel Adaptér Základní inst. příručka*

Balení obsahuje samotný adaptér a připojovací kabel USB typu A-B, délky 1,2 m pro připojení k POS systému, počítači, tabletu (OTG mode…).

## **• Volitelné příslušenství**

- **→** Kabel RJ12 24V (10P10C-6P6C) pro pokladní zásuvku, černý (EKA0518)
- **→** OTG kabel micro USB pro připojení tabletu (verze s i bez napájení)
- **→** Další připojovací a prodlužovací kabely viz aktuální nabídka na [www.virtuos.cz](http://www.virtuos.cz/)

Dovozce si vyhrazuje právo na změny v této publikaci, změny specifikace a dále změny na výrobku bez předchozího upozornění. Pro více informací kontaktujte Vašeho prodejce. Dovozce nenese zodpovědnost za technické a tiskové chyby uvedené v této publikaci, ani za škody vzniklé v souvislosti s nesprávným použitím této publikace.

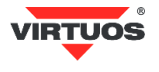

#### **• Zapojení**

1. Vyberte kabel pro připojení zásuvky – v případě použití zásuvek VIRTUOS doporučujeme kabel RJ12 24V (kód EKA0518).

2. Zasuňte konektor RJ12 (6P6C) do bočního otvoru adaptéru označeného na spodní straně nápisem **DRAWER**, dbejte přitom na správné natočení konektoru zámkem dolů.

3. Připojte USB kabel do druhého bočního otvoru označeného na spodu adaptéru **USB**.

4. Zasuňte druhou stranu USB kabelu do počítače či jiného POS systému a vyčkejte automatické instalace ovladače (platí pro novější verze OS Windows). Ve správci zařízení (*START/Ovládací panely/Systém a zabezpečení/Systém/Správce zařízení* se objeví zařízení *Profilic USB-to-Serial Comm Port*, v závorce je uvedeno číslo virtuálního sériového portu adaptéru, např. COM5.

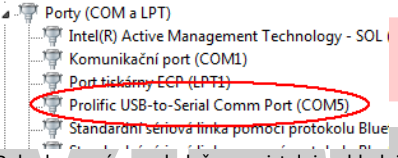

5. Pokud se sám ovladač nenaistaluje, hledejte podrobný návod instalace ovladače na webových stránkách [www.virtuos.cz.](http://www.virtuos.cz/)

#### **• Popis konektorů adaptéru**

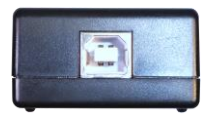

*Boční pohled: USB konektor - USB*

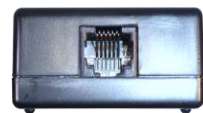

*Boční pohled: konektor RJ12 (6P6C) - DRAWER*

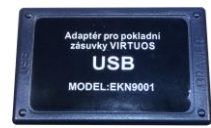

*Spodní pohled: adaptér s popisy USB/DRAWER*

#### **Konektor USB**

Adaptér se k počítači připojuje propojovacím kabelem USB typu A-B, který je součástí dodávky. Po připojení adaptéru k PC operační systém sám nadetekuje nový hardware – *Profilic USB-to-Serial Comm Port*. Po dokončení instalace ovladače systém poskytne virtuální sériový port, přes který probíhá komunikace s adaptérem (pokl. zásuvkou). Adaptér používá pro komunikaci tyto přednast. parametry – RS232 rozhraní (virtuální sériový port) - 9 600 bd, 8 datových bitů, parita žádná, 1 stop bit. Toto nastavení je doporučeno dodržovat.

#### **Konektor RJ12 (6P6C) na připojení zásuvky**

Tímto konektorem je připojena vlastní pokladní zásuvka. Vzhledem k univerzálnosti adaptéru a rozmanitostem konektorů mezi zásuvkami není propojovací kabel součástí dodávky. Kabel je nutno dokoupit pro konkrétní typ zásuvky, pokud již není její součástí.

## **• Programování\* – otevření zásuvky**

K otevření zásuvky dojde po vyslání libovolného ASCII znaku na příslušný virtuální COM port.

Příklad otevření z příkazové řádky OS Windows:

- 1. Spusťte Příkazový řádek *pravým tlačítkem myši klepněte na tlačítko Start > Příkazový řádek*.
- 2. Nastavte sériový port připojený k adaptéru (např. COM5 – přesné číslo portu zjistíte viz zapojení) příkazem (není vždy třeba):

#### **mode com5 9600,n,8,1**

- 3. Otevřete zásuvku posláním znaku na port jednoduchým příkazem: **echo>com5\*\*** .
- 4. Zásuvka by se měla otevřít. Není-li tomu tak, zkontrolujte zapojení kabelů, případně zkontaktujte HOTLINE VIRTUOS.

#### **• Programování\* – detekce stavu**

Detekce stavu otevření zásuvky je indikována stavem signálu **Data Carrier Detect** – **DCD** někdy označováno jen **CD** či **RLSD**. Logická jednička znamená sepnutý spínač (u zásuvek Virtuos = zavřená), opačně nula znamená rozpojeno (Virtuos = otevřená zásuvka).

<sup>\*</sup>více o programování, zapojení konektorů atd. v *Programátorské a konstrukční příručce* na web[u www.virtuos.cz](http://www.virtuos.cz/)

<sup>\*\*</sup> POZOR u DOSovského okna ve Windows je nutno volat porty vyšší než 9 tzv. "celou" cestou tj. např. při použití COM18 je nutno tento příkaz napsat jako **echo[>\\.\com18](file://///./com18)** !